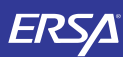

# **KULLANIM KILAVUZU 2419**

## **Bu Kılavuz Hakkında**

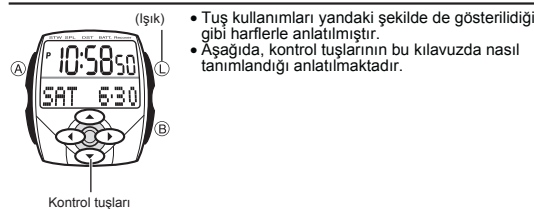

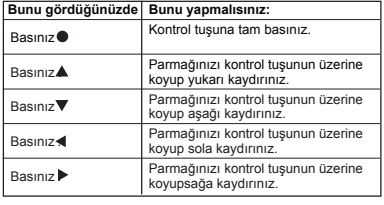

## **Genel Rehber**

● Bir moddan başka bir moda geçmek için ● tuşuna basınız.<br>● Her türlü modda (L)ye basarak ekranı aydınlatabilirsiniz.

Basn  $\bullet$ 

**Zaman İşleyişi Modu e-DATA HAFIZASI Modu Dünya Saatleri Modu Kronometre Modu Geri Sayım Sayacı Modu Alarm Modu**

lNYC.

10:5850

858

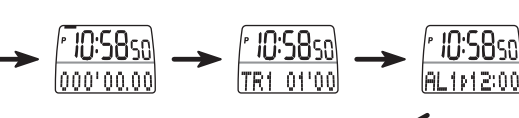

v Her türlü modda, ekranın üst kısmında Zaman İşleyişi gösterilir.

## **Zaman İşleyişi**

10 :58so

SAT

630

Zaman İşleyişi Modunu kullanarak halihazırdaki saat ve tarihi ayarlayabilirsiniz.

**10:58sc** 

IDATA

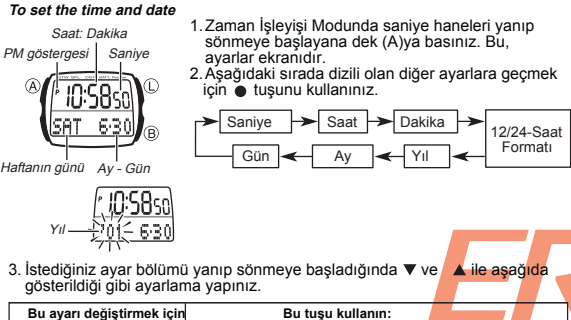

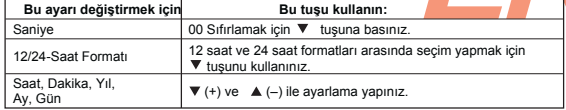

v Saniye haneleri seçiliyken (yanıp sönerken) ile ,onları sıfrılayabilirsiniz. Halihazırda ekrandaki saniye hanesindeki rakamlar 30 ile 59 arasında iken saniyelerin sıfırlanması, dakika bölümüne +1 dakika ilave edilmesine neden olur. Fakat saniye bölümündeki sayı haneleri 00 ile 29 arasında bir rakamdaysa, sıfırlanmaları sonucu dakika kısmına ekleme olmaz.

## 4. (A)ya basarak ayarlar ekranından çıkınız.

- v Haftanın günü, yapılan tarih ayarlarına göre otomatik görüntülenir.
- 

● Tarih ayarını 2000 ile 2099 arasında ayarlayabilirsiniz<br>● Saatinizin tam otomatik takvim özelliği farklı ay uzunluklarını ve eksik yılları<br>● otomatik olarak algılar. Pil değişimi yaptığınız durum hariç bu ayarları tekrar yapmanız gerekmez.

- 12 saat ve 24 saat formatları arasında selm yapmak için<br>Zaman İşleyişi Modunda (B)ye basarak 24 saat formatı (ekrandaki 24 göstergesi<br>ile belli olur) ya da 12 saat formatı arasında seçim yapabilirsiniz.<br>• 12 saat formatınd
- 
- 
- 24 göstergesi görünür.<br>• Zaman İşleyişi Modunda seçmiş olduğunuz 12/24 saat formatı, saatin tüm diğer<br>r modları için de geçerli olur.

**e-DATA HAFIZASI**

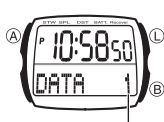

İsim  **Kayıt**

 $\boxed{1D}$  1  $\boxed{1D}$  2  $\cdots$  $\boxed{1D}$  6

Kayıt n

**ID:58st** 

10:58st IATA

Hane

e-DATA HAFIZASI sayesinde banka kayıtlarını (cep<br>tel'den ulaşmak için), güvenlik kodlarını ve diğer<br>şifrelerinizi ve ID kodlarınızı kaydedebilirsiniz. Her<br>biri isim bölümünü de içeren 10 kaydı (data maddesi)<br>hafizaya alabi isimli 6 bölümü vardır. Bir şifre koyarak e-DATA HAFIZASI Moduna girişi de sınırlayabilirsiniz.

- v e-DATA HAFIZASI kayıtlarında alfabetik harfler ve rakamlar kullanabilirsiniz. v Her isim ve ID Kodu için 8 karakterlik alan tanınmıştır. Kayıt numarası
	- Bu böümdeki tüm işlemler tuşuna basarak girebileceğiniz e-DATA HAFIZASI Modunda

## bulunmaktadır.

**Yeni Bir e-DATA HAFIZASI Kaydı Oluştrurmak İçin**<br>1.e-DATA HAFIZASI Modunda ve ve ▲ ile kayıtlar<br> **Olmayan bir kayıt bulunuz.**<br>
ITTE Q<sub>LC</sub>QLC ile kayıtlar

● Fabrika ayarlarında kayıt isimleri DATA 1 ile DATA<br>10 arasında numaralanmıştır. Bu isimleri olduğu gibi<br>kullanabilir ya da istediğiniz gibi değiştirebilirsiniz.<br>Her kaydettiğiniz dataya farklı bir isim vermek kullanışlı

2.Yanıp sönen bir hane (\_) ekrana gelene dek (A) tuşuna basınız. Bu ayarlar ekranıdır.

3. ▼ ve ▲ ile hane üzerine gelen karakterleri değiştirebilirsiniz.Karakterler<br>aşağıdaki sırada değişirler.

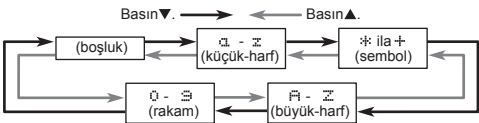

- 
- v Yazabileceğiniz karakteleri görmek için kılavuzun sonundaki "Karakter Tablosu"na bakınız. 4. İstediğiniz karakter hane üzerine geldiğinde ile haneyi sağa kaydırınız.
- 5. Kaydı tamamlayana dek 3 ve 4. basamakları tekrar ediniz.

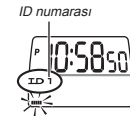

6. Kayıt isminin yazımını tamamlayınca ▶ ile<br>ID1 kod yazım ekranına geçiniz.<br>• ID kod yazım ekranında da bir hane vardır ve halihazırda görüntülenen ID Kodunun ID numarası (ID1 ila ID6) görünür.

- 
- 7. ID1 kodunu tamamlayana dek 3 ve 4. basamakları tekrarlayınız. v Daha fazla ID kodu kaydetmek istemiyorsanız ID1'i yazdıktan sonra 8. basamağa atlayınız.<br>8. ID 1 kaydını yazdıktan sonra ▶ ile ID 2 ekranına geçiniz ve ID 2 kodunu yazınız.
	-
- 3 ve 4. basamakları tekrar ederek ID 2 kodunu yazınız.<br>• bir ID kodu yazdıktan sonra ▶ ile bir sonraki ID kodu ekranına geçiniz. Her kayıt<br>• için 6 ID kodu yazabilirsiniz. 6. ID kodunu da yazdıktan sonra ▶ tuşuna basars
- kodunu yazabilirsiniz.<br>• (atuşu ile bir öncekii ID koduna dönersiniz. ID 1 kodu yazım ekranı görüntüde<br>• (A)ya basarahız başarsanız kayıt ismi yazım ekranına dönersiniz.<br>9. (A)ya basarak datanızı kaydedip, e-DATA HAFIZASI

www.ersa.com.tr

www.ersa.com.tr

www.ersa.com.tr www.ersa.com.tr

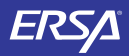

## **KULLANIM KILAVUZU 2419 CASIO**

- 
- *e-DATA HAFIZASI Kayıtlarını Geri Çağırmak İçin***<br>1. DATA HAFIZASI Modunda ▼ile DATA HAFIZASI kayıtları arasında ileriye doğru**
- ve Aile geriye doğru kayıtları tarayabilirsiniz.<br>2. ► ile prosedürün 1. basamağında görüntülemiş olduğunuz ID 1 kodunun<br>• Her ► tuşuna basışınızda ID kodları şu sırada: ID 2 → ID 3 → ID 4, ilerler.<br>• Huşunu kullanırsanız

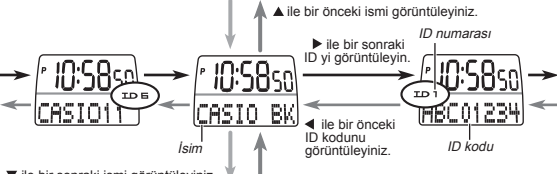

ile bir sonraki ismi görüntüleyiniz.

**e-DATA HAFIZASI Kayıtlarında Düzeltme Yapmak İçin** 1. e-DATA HAFIZASI Modunda düzeltme yapmak istediğiniz datayı (kayıt

- 
- 
- 
- ismi ya da ID kodu) görüntüleyiniz.<br>2. Yanıp sönen hane görünene dek (A)ya basınız.<br>3. ile haneyi değiştirmek istediğiniz karakter üzerine getiriniz.<br>4. ▲ ve ▼ile karakteri değiştiriniz.<br>5. İstediğiniz düzeltmeleri ya

- **Bir e-DATA HAFIZASI Kaydını Silmek İçin**<br>1. e-DATA HAFIZASI Modunda düzeltme silmek istediğiniz datayı görüntüleyiniz.<br>• Bir kaydın içeriğini silmek için kayıt ismini, tek bir İD kodunu silmek için ise<br>• OI D kodunu görün
- 
- 
- 

## **e-DATA Hafızasındaki Bilgilerin Korunması İçin Şifre Kullanımı**<br>e-DATA Hafızasındaki bilgilerin güvenliği için 4 rakamlı bir şifre kaydedebilirsiniz.

**Onemii!!**<br>Sizin için hatırlaması kolay fakat başkaları için tahmin etmesi zor bir 4 rakamlık<br>şifre seçiniz. Şifrenizi unutursanız, tekrar e-DATA Hafizanıza girebilmeniz için<br>saatin fabrika ayarlarına döndürülmesi gerekir.

## **Yeni Bir Şifre Kaydetmek İçin**

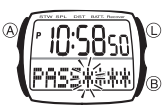

www.ersa.com.tr

WWW.erSa.com.u

- 1.e-DATA HAFIZASI Modunda, (B)ye basınız.<br>• Böylece ilk hanesi yanıp sönen P<sup>asser</sup> görüntüye<br>gelir. Bu yeni şifre yazım ekranıdır.<br>2. ▲ ve ▼ile ilk rakamı belirleyecek sayıyı yazımak<br>üzere sayıları tarayınız.<br>3. İstediği
- 

rakama geçiniz. v Yeni şifre ayarları ekranından çıkmak için (B)ye basınız.

- 4. Şifrenin 4 rakamını yazmak için 2 ve 3. basamakları tekrar ediniz. 5. Şifrenin 4 rakamını da olması gerektiği gibi yazdıktan sonra tuşuna basarak
- şifreyi kaydediniz.<br>● Yeni şifreyi kaydettikten sonra e-DATA HAFIZASI kayıt ekranı görüntülenir.<br>│ İsterseniz yeni kayıt yapabilir, kayıtlı bilgilerinizi görebilir, bunları düzeltebilir<br>∨a da silebilirsiniz. e-DATA HAFIZA
- girmek isterseniz şifreyi yazmanız gerekecektir.

### **Şifreyi Yazmak İçin**

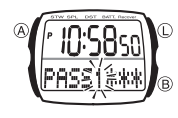

- 
- 1. e-DATA HAFIZASI Moduna giriniz.<br>2. Şifre yazım ekranında ( PASS\*\*\* ), şifreyi yazınız.<br>• ▲ ve · ▼ ile her rakamda sayılar arasında<br>dolaşabilirsiniz.
- Bir sönraki rakama geçmek için tuşuna basınız.<br>3. Şifreyi istediğiniz gibi yazdıktan sonra tuşuna basınız.<br>● Yazdığınız şifre doğruysa e-DATA HAFIZASI kayıt ekranı<br>● Şifre yanlışsa, tekrar şifre yazım ekranı görünür
- 

- 
- 
- Sifreyi Değiştirmek İçin<br>1. e-DATA HAFIZASI Moduna giriniz.<br>2. Şifre yazım ekranı görüntülendiğinde (B)ye basınız.<br>2. Şifre yazım ekranı görüntülendiğinde (B)ye basınız ister.<br>3. Halihazırdaki şifrenizi yazınız.<br>3. Haliha
- 
- 
- 
- 
- 
- 

- 
- 
- 
- **Şifreyi Silmek İçin**<br>1. e-DATA HAFIZASI Moduna giriniz.<br>2. Şifre yazım ekranı görüntülendiğinde (B)ye basınız.<br>2. Şifre yazım ekranı görüntülendiğinde (B)ye basınız.<br>• Böylece ∪ bur ve arakımı için sayıları tarayarak is
- 
- 4. İstediğiniz şifreyi yazdıktan sonra tuşuna basınız.<br>• Eğer yazdığınız şifre doğru ise, yeni şifrenizi yazmanız için NEW<br>• Yazısı ekrana gelir.<br>• Şifre yalışsa, tekrar şifre yazım ekranı görüntüye gelecektir.<br>5. NEW\*\*

### **Dünya Saatleri**

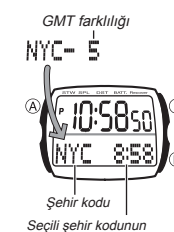

Dünya Saatleri modu, dünyadaki 40 şehrin (29 zaman dilimi)

- sadlerini görmenize yarar:<br>
sadlerini görmenize yarar:<br>
sadlerini görmenize yararı sadleri Modundaki saatler birbirinden bağımsız çalışır.<br>
Bu yüzden herr kitisini de ayrı ayarlamalısınız.<br>
Bu yüzden herr kitisini de ayrı
- 
- 
- 
- 
- 
- 

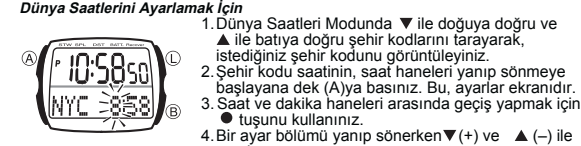

man dilimindeki saat

- 
- 4. Bir ayar bölümü yanıp sönerken  $\Psi$ (+) ve  $\blacktriangle$  (-) ile
- ayarlama yapınız. v 12 saat formatını kullanıyorsanız, a.m (gösterge yok) forve p.m (P göstergesi) ayarını doğru yapmaya dikkat ediniz.
- 5.(A)ya basarak ayarlar ekranından çıkınız.

**Başka Bir Şehir Kodundaki Saati Görmek İçin**<br>Dünya Saatleri Modunda ▼ ile doğuya doğru ve ▲ ile batıya doğru şehir kodlarını<br>tarayarak, istediğiniz şehir kodunu görüntüleyiniz.<br>● Şehir kodlarını tararken önce ekrana GM gelir.

**Yaz Saati Uygulaması (DST)** Yaz saati uygulaması, Standart saate 1 saat ekleme yapılarak oluşturulan bir uygulamadır. Fakat her ülke ve her bölge bu uygulamayı kullanmaz.

- 
- Bir Şehir Kodunda, DST ve Standart Saat Seçimi<br>
1. Dünya Saatleri Modunda ▼ ile doğuya doğru ve ▲<br>
sehir kodunu görünüzleyiniz.<br>
2. (B)yi kullanarak yaz saati uygulamasını (DST göstergesi<br>
2. (B)yi kullanarak yaz saati uy
	- -
		- v Şehir kodu olarak GMT seçiliyse, yaz saati ile standart saat arasında seçim yapamazsınız.

## **Kronometre**

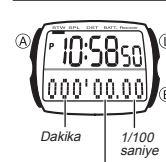

Sa

- 
- v
- v
- Kronometre, geçen zaman, ayrık zaman ve iki bitişli<br>zamanları ölçmenizi sağlar.<br>• Kronometrenin görünü aralığı 999<br>• Dakika ve 59.99 Saniyedir.<br>• Kronometre siz onu durdurana dek, ayarladığınız<br>• Siz Kronometre siz onu dur v
- v

**Kronometre ile Zaman Ölçüm** 

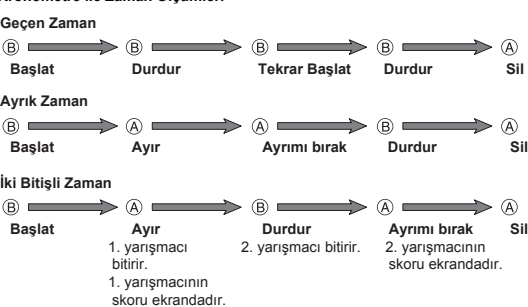

www.ersa.com.tr

www ersa com

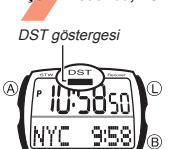

- 
- <u>NYC</u>
	-
	- Yaz saati uygulamasını açtığınız bir şehir kodu<br>görüntülediğinizde DST göstergesi ekrana gelir.<br>• Yaptığınız DST/Standart saat ayarı sadece seçtiğiniz<br>şehir için geçerli olur. Diğer şehirler bu ayardan<br>etkilenmezler.
		-

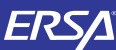

## **KULLANIM KILAVUZU 2419 CASIO**

## **Geri Sayım Sayacı**

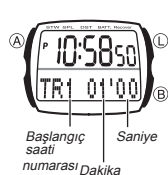

60-dakikalık geri sayımın, 5 adet geri sayım başlangıç zamanı hafızası bulunmaktadır. Dakikaları 1 dakikalık, saniyeleri ise 10 saniyelik ilerleyişle ayarlayabilirsiniz. Geri sayım sıfıra ulaştığında alam çalacaktır.

- v Geri sayımın başlangıç zamanları, saati satın aldığınızda 1, 3, 5, 10 ve 60 dakika olarak ayarlanmıştır. Bu ayarları olduğu gibi kullanabilir ya da isterseniz dilediğiniz gibi değiştirebilirsiniz.
- Geri sayım sayacı fonksiyonları işaretini<br>tıklayarak girebileceğiniz Geri Sayım Sayacı Modunda<br>buılunmaktadır.

*Geri Sayım Sayacını Kullanmak İçin***<br>1. Geri Sayım Sayacı Modunda ▼ve ▲ işareti ile kullanmak istediğiniz başlangıç<br>- zamanı numarasını seçiniz.** 

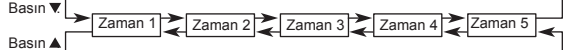

• Zaman 5'in başlangıç saati 00'00, 60 dakikalık geri sayım yapar.

- 2. (B)ye basarak geri sayımı başlatınız.<br>● Geri sayımın sonuna gelindiğinde, siz bir tuşa basarak susturmazsanız 10 saniye<br>│ boyunca alarm çalar. Alarm sustuğunda geri sayım otomatik olarak geri sayım
- başlangıç zamanı ekrana gelecektir. Çalışan geri sayımı (B)ye basarak durdurabilirsiniz. (B)ye tekrar basarak, geri sayımı v
- Kaldığı yerden devam ettirebilirsiniz.<br>● Geri sayımı tamamen iptal etmek için önce (B)ye basarak durdurunuz daha sonra<br>(A)ya basınız. Böylece geri sayım başlangıç saati ekrana gelir.
- 

## **Geri Sayım Başlangıç Saatini Değiştirmek İçin**

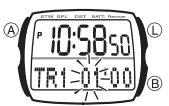

- 1. Geri Sayım Sayacı Modunda ▼ve ▲ ile<br>- kullanmak istediğiniz başlangıç saatini seçiniz.<br>2. Geri sayım başlangıç zamanının dakika haneleri<br>yanıp sönmeye başlayana dek (A)ya basınız.<br>- Bu ayarlar ekranıdır.
- arasında geçiş yapınız.<br>4. Bir ayar hanesi yanıp sönerken  $\blacktriangledown$  (+) ve  $\blacktriangle$  (-) ile
- Saniyeleri 10 saniyelik atlayışlarla ayarlayabilirsiniz.<br>• 60 dakikalık bir geri sayım gerçekleştirmek için
- ayarı yapınız. 5.(A)ya basarak ayarar ekranından çıkınız.

### **Alarm**

www.ersa.com.tr

www.ersa.com.tr

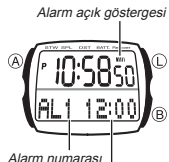

- Birbirinden bağımsız 5 Günlük Alarm ayarlayabilirsiniz.<br>Alarm, zamanına ulaşan saat alarm çalacaktır.<br>Öte yandan Saat Başı Sinyalini kullanarak<br>saatinizin, her saat başı 2 sinyal sesi vermesini<br>sağlayabilirsiniz.<br>• Alarm z (AL1'den AL5'e kadar) alarm ekranını gösterir.
- Saat başı sinyalinin alarm numarası yazacak<br>yerinde ise SIG yazısı görünür.<br>● Alarm ayarları (ve Saat başı sinyali) tuşuna<br>basarak girebileceğiniz Alarm Modunda yer alır. Alarm zamanı (Saat: Dakika)

**To set an alarm time**

1. Alarm Modunda ▼ ve ▲ ile, avarlamak istediniğiniz alarmı seçniz.

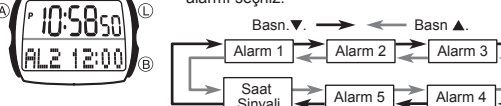

- başlayana dek (A)ya basınız. • Bu islem alarmı otomatik olarak açar
- 3. ile yanıp sönen haneyi saat ve dakika haneleri arasında hareket ettiriniz.<br>4. Bir ayar bölümü yanıp sönerken ▼(+) ve ▲ (-) ile ayarlama yapınız.<br>• Alarm zamanı 12 saat formatını kullanıyorsa a.m (göstege yok) ya da
- 

### **Günlük Alarm İşlemi**

Siz herhangi bir tuşa basarak susturmazsanız günlük alarm her gün ayarlanan saatte 20 saniye boyunca çalar.

**Alarm Test Etmek İçin** Alarm Modunda (B)yi basılı tutarak alarmın sesini duyabilirsiniz.

- *Bir Alarmı ya da Saat Başı Sinyalini Açıp Kapatmak İçin***<br>1. Alarm Modunda ▼ ve ▲ ile bir alarmı ya da Saat Başı Sinyalini seçiniz.**
- 
- 2. Bir Alarm ya da Saat Başı Sinyali seçiliyken (B)yi kullanarak onu açınız ya da
	-
	-
- kapatınız.<br>Alarmın açık olduğunu gösterir.<br>Saat Başı sinyalinin açık olduğunu gösterir.<br>• Alarmı açık göstergesi ve Saat başı sinyali açık göstergesi, bu fonksiyonlar<br>• Herhangi bir alarmı açıksa, mod değiştirseniz bile al

**Referans**

Bu bölüm saatinizle ilgili daha detaylı ve teknik bilgileri içermektedir. Aynı zamanda çeşitli işlevler ve saatin içeriğiyle ilgili öneriler, uyarılar ve notlar içermektedir.

## **Otomatik Ekran**

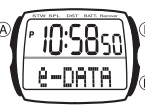

Otomatik Ekran özelliği dijital ekran içeriğini sürekli değiştirir. Otomatik Ekran açıkken, saatin diğer fonksiyonları (arka ışık hariç) çalışmaz.

*Otomatik Ekanı Kapatmak İçin*<br>(A) ya da (B)ye basarak Otomatik Ekranı kapatabilirsiniz.<br>Böylece saat Zaman İşleyişi Moduna döner.

*Otomatik Ekanı Açmak İçin*<br>Zaman İşleyişi Modunda saatten bip sesi gelene dek, yaklaşık 2 saniye (B)yi<br>basılı tutunuz.

- Otomatik Geri Dönüş Ozelliği<br>● Herhangi bir modda herhangi bir işlem yaptıktan sonra ile Zaman İşleyişi<br>● Eğer saatinizi e-DATA HAFIZASI Modunda, hiçbir işlem yapmadan<br>● Eğer saatinizi e-DATA HAFIZASI Modunda, hiçbir i
	-
- döner.<br>• Ekranda yanıp sönen haneler varken, saati hiçbir işlem yapmadan 2-3 dakika<br>• bekletirseniz, saatiniz o ana dek yapmış olduğunuz ayarları kaydederek<br>• ayarlar ekranından çıkar. Eğer saati e-DATA HAFIZASI Modu ayarl döner.

## **Data ve Ayarlarda Tarama**

Bir çok modda ve ayar işlevinde ▲ ve ▼ tuşları, ekrandaki bilgilerin taranmasında kullanılır. Birçok durumda, bu tuşları basılı tutmak yapılan işlemin hızlanmasını sağlar.

## **Arka Ekranlar**

e-DATA HAFIZASI, Dünya Saatleri, Geri Sayım Sayacı ya da Alarm Moduna girdiğinizde karşınıza çıkacak olan ekran, bu modlarda iken son kez görüntülemiş olduğunuz ekrandır.

## **Arka Işık Uyarıları**

- Her türlü modda (L)ye basraak ekranı 2 saniyeliğine aydınlatabilirsiniz. Çok uzun kullanımdan sonra elektrikle çalışan arka ışık aydınlatması eski gücünü v kaybeder.
- Arka ışık, güneş ışığı altında kullanıldığında okumayı zorlaştırabilir. v
	- Arka ışık kullanıldığında, saatten bir ses gelebilir, bu bir arızadan kaynaklanmayan,<br> sadece EL panelinin, aydınlatma için kullandığı titreşimden kaynaklanan bir sestir.<br>●Alarm çalmaya başladığında arka ışık otomatik v  $\ddot{\bullet}$

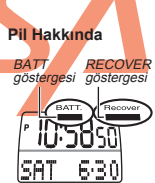

Pil gücü belirli bir seviyenin altına düştüğünde ekrana BATT göstergesi gelir. Pil gücü düştüğünde hiçbir alarm çalmaz ve arla ışık yanmaz.

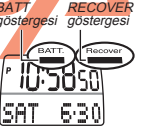

v BATT göstergesi kaybolursa saat tekrar normal çalışır. Gösterge kaybolmazsa, pil değişimi yapınız.

PİL DEĞİŞİMİNİ, SAATİNİZİ SATIN ALDIĞINIZ SATICINIZA YA DA YETKİLİ CASIO DİSTRİBUTORÜNE YAPTIRINIZ.

RECOVER Göstergesi<br>Bazı fonksiyonlar pil gücünü çok fazla harcar ve bu fonksiyonların çok kere<br>kullanılması, pil gücünün geçici olarak ani düşmesine neden olur. Saatiniz bu<br>yüksek tüketim gerektiren fonksiyonları ne kadar

v RECOVER göstergesi ekrandayken arka ışık ve alarm çalışmaz. v Aşağıda pil kullanımının takip edildiği fonksiyonlar sıralanmıştır.

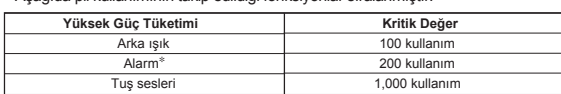

- 
- <u>Iuş sesleri (ö. 1,000 kullanım (ö. 1854)</u><br>• Yukarıda belirrilen fonksiyonlar tek kullanımda bu çoklukta kullanılırsa<br>• Yukarıda belirtilen fonksiyonlar tek kullanılırda bu çoklukta kullanılırsa<br>• RECOVER göstergesi ekran
- 

v Pil, biraz dinlenip normal güç seviyesine tekrar geldiğinde RECOVER göstergesi ekrandan silinir.

Saat<br>Sinyali 2. Bir alarm seçtikten sonr, alarm zamanının saat haneleri yanıp sönmeye

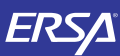

# **KULLANIM KILAVUZU 2419**

**®** 

## **Karakter Listesi**

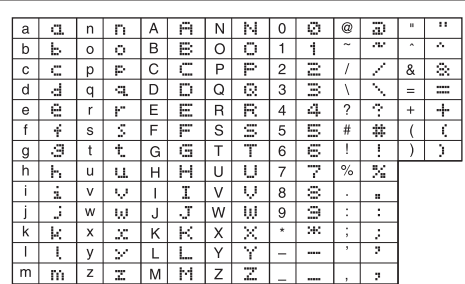

## **Şehir Kodları Tablosu**

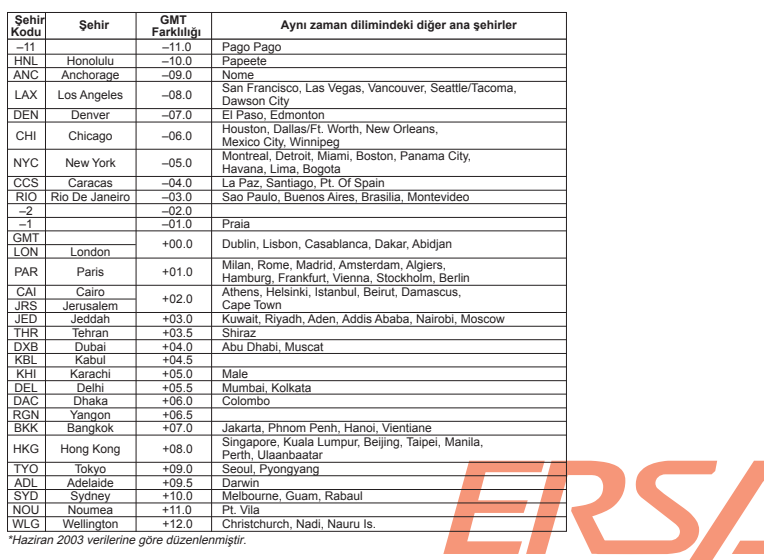

4